### **1) Get your TicketMaster account info**

#### *\*ALL Single Tickets at Pasadena Civic Auditorium are DIGITAL\**

**You'll need your sign in info** (email and password) for the account you used when purchasing tickets.

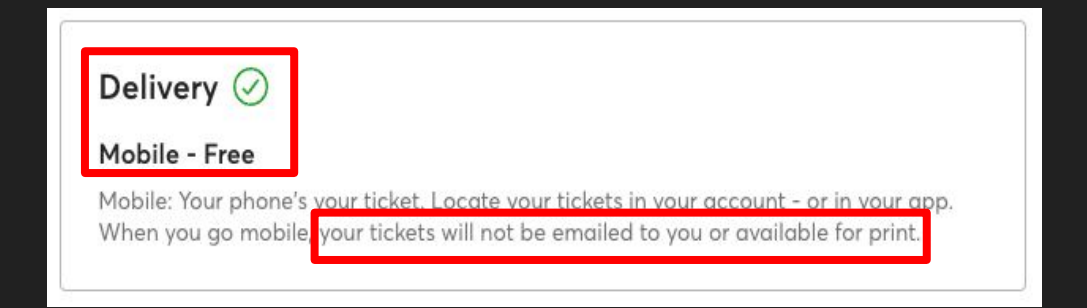

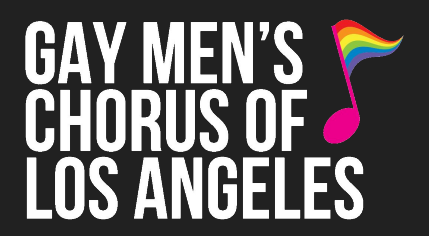

#### Sign In

New to Ticketmaster? Sign Up

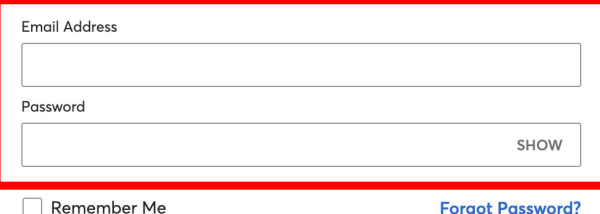

By continuing past this page, you agree to the Terms of Use and understand that information will be used as described in our Privacy Policy.

**Sign in** 

12:27

 $\blacksquare$ 

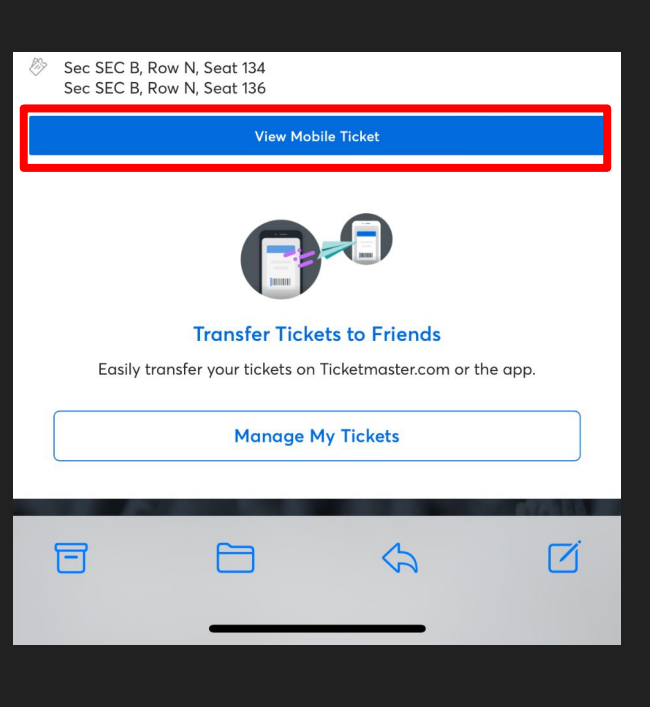

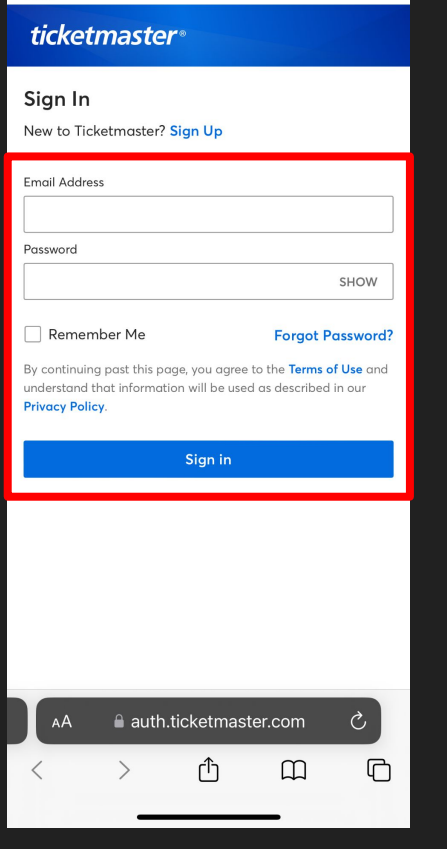

 $H \approx 0$ 

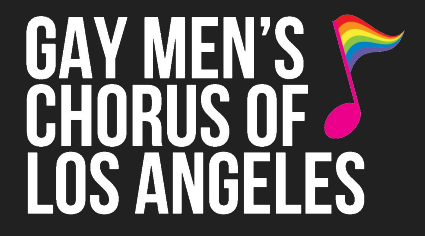

### **2) Sign in to your TicketMaster Account to view tickets**

There are two ways to view your tickets**:**

### Option 1 - Phone Web Browser:

From your **confirmation email** on your phone, click "**View Mobile Ticket**" and you'll be directed to sign in to your TicketMaster account.

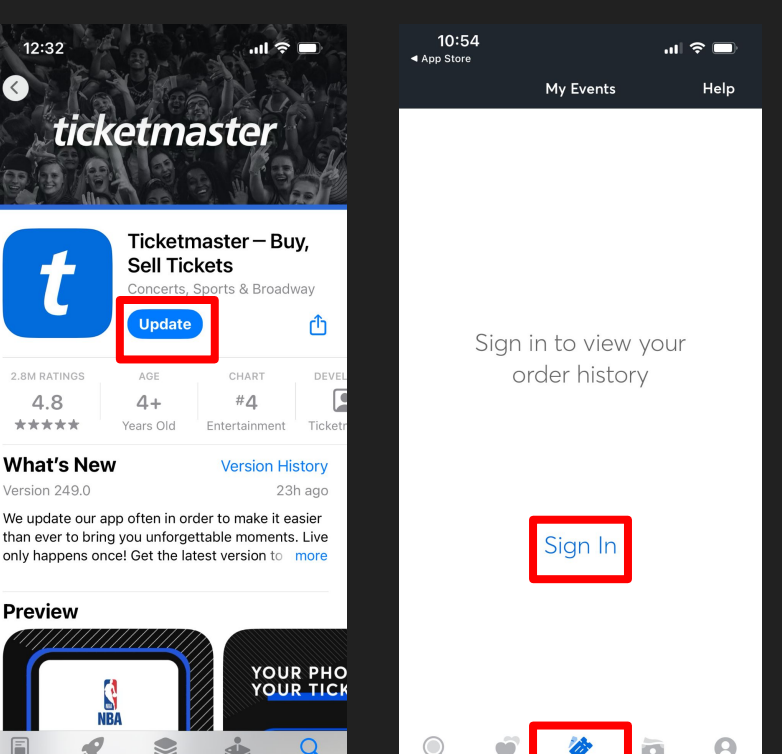

Home

My Events

My Accoun

Search

Today

### **2) Sign in to your TicketMaster Account to view tickets**

### Option 2 - TicketMaster Phone App:

I NS ANGFI FS

Download the **TicketMaster app** to your phone. Open the TicketMaster app, **click "Events"** at the bottom, then **click "Sign in"** and **enter your email & password** for your TicketMaster account.

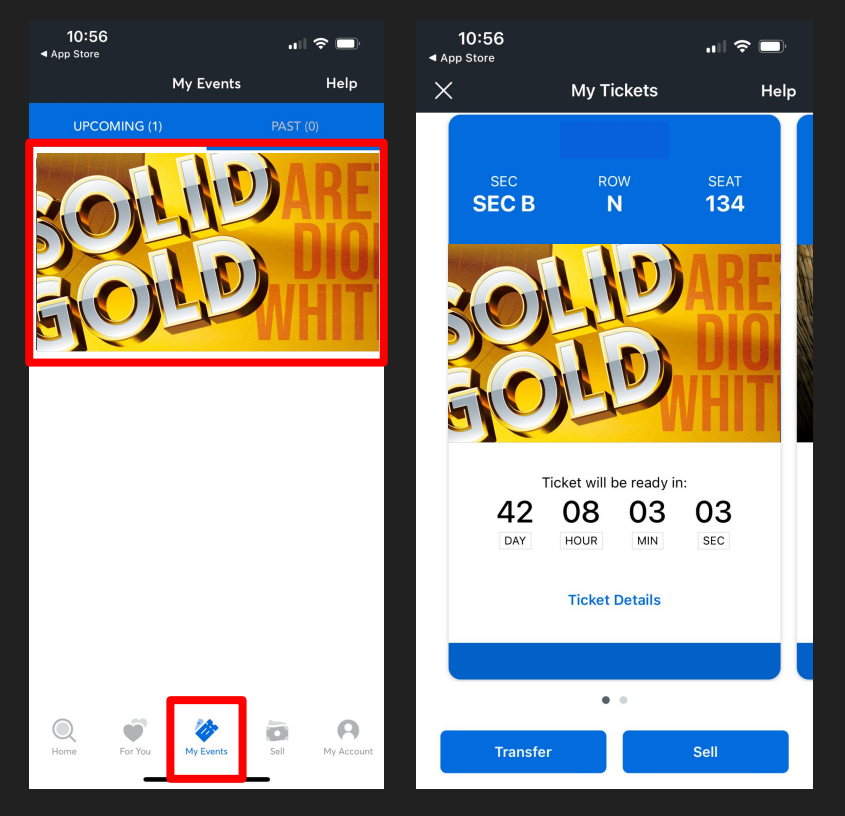

# LOS ANGELES **3) Open your tickets**

Once signed in on your phone's web browser or the app, **click "Events"**  again to pull up your order.

**Select the concert** and you'll see your tickets. *Come ready with your tickets pulled up on your phone when you arrive at the theatre.*

**Note: Barcodes will appear closer to concert date. Once available, barcodes change frequently for ticket protection,** *screenshots of the barcode are not valid for entry***. Tickets must be displayed from your phone's web browser, in the TicketMaster app, or from your Apple/Google Wallet if you linked your tickets to it.**